Pusat Penelitian dan Pengabdian Pada Masyarakat (P4M) STMIK Dipanegara Makassar JL. Perintis Kemerdekaan Km. 9 Makassar **1988 86** 

# **Wireless Remote Komputer Berbasis Android**

**Husain T., Herlinda**

STMIK Dipanegara Makassar Jalan Perintis Kemerdekaan Km. 9 Makassar,Telp. (0411) 587194 – Fax. (0411) 588284 e-mail: Husain\_dipa@yahoo.co.id , herlinda\_dp@yahoo.com,

#### **Abstrak**

Perkembangan alat input yang beredar dipasaran saat ini telah mendukung teknologi *wireless* namun tidak sepenuhnya mendukung penggunaan secara *mobile* sehingga masih membatasi ruang gerak pengguna saat mengoperasikan *wireless input device* tersebut. Sering ditemukan kesulitan dalam seminar atau presentasi, dimana pembicara/pemateri membutuhkan bantuan operator untuk menggerakkan *slide* presentasinya karena masih kurangnya aplikasi android berbasis wireless yang dapat digunakan sebagai remote komputer. Untuk itu dirancang sebuah aplikasi wireless remote komputer berbasis android untuk membantu pengguna lebih mudah dalam mengakses komputer. Pada program ini dalam beroperasi akan melibatkan dua jenis aplikasi yaitu *client* dan *remote.* Aplikasi pertama yaitu *client* merupakan aplikasi yang menerima perintah dari aplikasi kedua yaitu *remote*. Aplikasi *Client* ini harus dijalankan di *PC/Notebook* yang akan dikendalikan karena tugas dari aplikasi ini adalah membuka port jaringan pada *PC/Notebook* hingga memungkinkan untuk berkomunikasi dengan *Smartphone* yang akan mengendalikan *PC/Notebook* tersebut. Kemudian Aplikasi Selanjutnya adalah *Remote* yaitu aplikasi yang mengirimkan perintah ke aplikasi *client.* Aplikasi *remote* dijalankan pada media *Smartphone* yang digunakan sebagai *remote control* mengirimkan perintah menggerakkan kursor, perintah klik mouse dan perintah keyboard kepada *Client.*

Kata Kunci : Wireless, Remote Komputer dan Android

#### *Abstract*

*The development of input devices on the market today have support wireless technology but does not fully support the use of mobile that still limit the movement of the user while operating the wireless input device. Often found difficulty in seminar or presentation, where speakers / presenters needed help the operator to move the slide presentation due to the lack of wireless-based android application that can be used as a remote computer. It is designed for a wireless remote application android-based computer to help users more easily in accessing computer. On the program in operation will involve two types of applications that the client and the remote. Client applications must run on a PC / Notebook to be controlled because the task of this application is to open a network port on a PC / Notebook to allow it to communicate with the Smartphone that will control the PC / Notebook. Further applications are then Remote is an application that sends a command to the client application. Remote application running on smartphones media being used as a remote control sends commands to move the cursor, a mouse-click commands and keyboard commands to the Client.*

*Keywords: Wireless, Remote Computer and Android*

### **1. Pendahuluan**

Teknologi informasi ini berpotensi menciptakan ruang publik teknologi. Ruang publik itu menjelma menjadi sebuah ruang sosial maya dimana subjek yang terlibat komunikasi tidak perlu bertemu secara fisik. Subjek pengguna teknologi hadir di ruang global yang menembus batas geografis, kultural, agama, suku, dan entitas lain yang sulit ditemukan dalam ruang publik konvensional. Pada perkembangan teknologi komunikasi dan informasi pada dasawarsa terakhir ini telah membuahkan perubahan besar pada industri komunikasi yang memungkinkan terjadi konvergensi media dengan menggabungkan media massa konvensional dan teknologi komunikasi.

Evolusi teknologi perangkat yang berkiblat kepada teknologi *wireless* demi mempermudah mobilitas pengguna membuat perubahan besar dalam perkembangan *gadget* komputer. Begitu pula perkembangan alat input yang beredar dipasaran saat ini telah mendukung teknologi *wireless* namun tidak

sepenuhnya mendukung penggunaan secara *mobile* sehingga masih membatasi ruang gerak pengguna saat mengoperasikan *wireless input device* tersebut. Kendala ini sering ditemukan dalam seminar atau presentasi, dimana pembicara/pemateri membutuhkan bantuan operator untuk menggerakkan *slide* presentasinya karena masih kurangnya aplikasi android berbasis wireless yang dapat digunakan sebagai remote komputer. Untuk itu dirancang sebuah aplikasi wireless remote komputer berbasis android untuk membantu pengguna lebih mudah dalam mengakses computer.

### **2. Bahan dan Metode**

### **2.1 Wireless**

*Wireless Network* adalah jaringan tanpa kabel yang menggunakan media penghantar gelombang radio atau cahaya *infrared*. Frekuensi yang digunakan pada radio untuk jaringan computer biasanya menggunakan frequensi tinggi , yaitu 2.4 GHz dan 5.8 GHz. Sedangkan penggunaan *infrared* umumnya hanya terbatas untuk jenis jaringan yang hanya melibatkan dua buah komputer saja atau disebut point to point. Hal ini menyebabkan *infrared* tidak sepopuler gelombang radio. Komponen fisik dari jaringan *wireless* diimplementasikan sebagai Physical Data link dan Network Layer Function, komponen ini diimplementasikan sebagai fungsi yang dibutuhkan jaringan, baik lokal, metropolitan maupun area yang lebih luas. Jaringan intranet dapat berjalan sesuai fungsinya maka harus ada aturan standar yang mengaturnya, karena itu diperlukan suatu protokol intranet yang mengaturnya. Protokol tersebut adalah protokol yang telah dikenal dengan TCP/IP. TCP/IP berperan sebagai pengatur yang bertugas menjaga kestabilan,keefektifan suatu komunikasi.[1][8]

### **2.2 Remote Komputer**

Remote Komputer adalah kondisi dimana pengguna yang tidak memiliki akses fisik, tetapi ia dapat mengakses atau memanipulasi komputernya melalui beberapa jenis jaringan. Software remote komputer memungkinkan seseorang untuk mengontrol sebuah komputer dari komputer lain, ini memungkinkan pengguna untuk mengubah apa pun pada komputer target, dan mengakses semua isi file.[2]

Remote komputer mensyaratkan bahwa "*Master*" dan "*Slave*" komputer terhubung ke jaringan yang sama. Jaringan remote komputer dapat diakses melalui jaringan kabel atau nirkabel. Jaringan kabel dapat menggunakan koneksi langsung atau koneksi melalui router. Jaringan nirkabel dapat dibentuk dengan menggunakan router atau Internet.[2]

### **2.3 Android**

Android adalah *sistem operasi* untuk *telepon seluler* yang berbasis *Linux.* Android menyediakan platform terbuka bagi para pengembang buat menciptakan aplikasi mereka sendiri untuk digunakan oleh bermacam peranti bergerak. Awalnya, Google Inc. membeli Android Inc., pendatang baru yang membuat peranti lunak untuk ponsel. Kemudian untuk mengembangkan Android, dibentuklah *Open Handset Alliance*, konsorsium dari 34 perusahaan peranti keras, peranti lunak, dan telekomunikasi, termasuk *Google HTC, Intel, Motorola, Qualcomm, T-Mobile,* dan *Nvidia.*[6]

Pada saat perilisan perdana Android, 5 November 2007, Android bersama Open Handset Alliance menyatakan mendukung pengembangan standar terbuka pada perangkat seluler. Di lain pihak, Google merilis kode–kode Android di bawah *lisensi Apache,* sebuah lisensi perangkat lunak dan standar terbuka perangkat seluler.Di dunia ini terdapat dua jenis distributor sistem operasi Android. Pertama yang mendapat dukungan penuh dari Google atau *Google Mail Services* (GMS) dan kedua adalah yang benar– benar bebas distribusinya tanpa dukungan langsung Google atau dikenal sebagai *Open Handset Distribution* (OHD). Produk mobile berbasis Android tidaklah terlalu berbeda dengan gadget lain. Perbedaan paling mencolok tentu saja pada interface atau tampilan serta sistem navigasi di dalamnya. Tapi, gadget dengan OS Android, khususnya Tablet, memiliki keunggulan tersendiri bagi usernya. Produk mobile berbasis Android tidaklah terlalu berbeda dengan gadget lain. Perbedaan paling mencolok tentu saja pada interface atau tampilan serta sistem navigasi di dalamnya. Tapi, gadget dengan OS Android, khususnya Tablet, memiliki keunggulan tersendiri bagi usernya. Antara lain:[6]

1. *Multitasks*, Dengan fitur multitasks, user dapat menjalankan beberapa aplikasi sekaligus seperti layaknya di komputer. User bisa mengerjakan tugas mengetik sambil mendengarkan musik plus chatting-an dengan teman.

- 2. *Merek gadge*t yang lebih beragam, Banyak vendor mengeluarkan produk terbarunya menggunakan Android seperti Samsung,Motorola,HTC,Asus dan Acer.
- 3. *Open Source*, Android memiliki kemudahan bagi user untuk membuat aplikasi sendiri.
- 4. Fitur *Widget*, Dengan kebebasan membuat widget di homescreen, user bisa dengan mudah mengakses berbagai folder dan aplikasi dengan cepat dan mudah.
- 5. Integrasi mudah dan cepat ke produk-produk Google, Karena Android adalah milik Google, maka akses ke berbagai produk Google lainnya. Sebut saja Google Docs, Gmail, Google Reader, Blogger, dan banyak lainnya.

Selain berbagai keunggulan di atas, Android juga difasilitasi dengan fitur push (notifikasi/alert realtime) serta application word/market seperti yang ada pada iPhone dan Blackberry.

# **2.4 Input Devive**

Input device adalah alat yang digunakan untuk menerima input dari luar sistem, dan dapat berupa signal input atau maintenance input. Di dalam sistem komputer, signal input berupa data yang dimasukkan ke dalam sistem komputer, sedangkan maintenance input berupa program yang digunakan untuk mengolah data yang dimasukkan.[3] Alat input selain digunakan untuk pemasukan data berfungsi juga sebagai pemasukkan program. Beberapa alat input mempunyai fungsi ganda, yaitu sebagai alat input dan output yang disebut Terminal. Terminal dapat dihubungkan ke sistem komputer dengan menggunakan kabel langsung atau lewat alat komunikasi.[4]

# **2.5 Java**

Java lahir dari suatu pemikiran mendalam akan bahasa pemrograman yang ada pada saat itu, seperti C dan C++. Hal ini akan memudahkan programmer profesional untuk dapat mengerti lebih jelas tentang Java, fungsionalitas, dan lain sebagainya apabila ia memiliki pengetahuan dasar tentang C++ dan konsep pemrograman berorientasi objek. Bahasa pemrograman Java didesain sejak awal untuk menjadi bahasa yang berorientasi objek. Setelah kira-kira 30 tahun, akhirnya teknologi objek menjadi kenyataan dan diterima oleh sebagian besar komunitas pemrograman. Konsep berorientasi objek memungkinkan pembuatan software yang kompleks, berbasis network, sehingga dapat disimpulkan bahwa teknologi Java menghasilkan platform pembuatan perangkat lunak yang baik dan efisien serta berorientasi objek.[9]

**Keuntungan yang Anda dapat dari Java :[10]**

- a) **Mulai dengan cepat**
- b) **Tulis lebih sedikit program**
- c) **Tulis program lebih baik**
- d) **Membuat program dengan lebih cepat**
- e) **Menghindari kebergantungan pada platform tertentu**
- f) **Tulis sekali, jalankan di mana saja**
- g) **Distribusikan software Anda dengan mudah**

### **2.6 Windows 7**

Microsoft Windows 7 mulai dikembangkan sejak tahun 2006, sehingga sekarang pengembangannya sudah memasuki tahun ketiga. Tidak seperti pendahulunya, Windows 7 tidak menawarkan perubahan yang kontras dengan vista. Perubahan yang diakomodasikan oleh Windows 7 hanyalah penyempurnaan dari windows Vista dan bukan perubahan total. Windows 7 akan berfokus pada dukungan multitouch, windows shell yang didesain ulang dengan taskbar, system networking baru dengan nama homeGroup, selain tentunya adalah kecepatan proses yang diklaim lebih cepat di bandingkan Vista. Windows 7 menawarkan fitur baru seperti tampilan yang baru, speech dan pengenalan tulisan tangan jika digunakan tablet PC. Selain itu memiliki dukungan harddisk virtual dan peningkatan performa jika menggunakan processor multi core. Performa booting dan kernel system operasi pun meningkat dengan tajam. Windows 7 diklaim mendukung lebih banyak versi video card, selain itu dilengkapi dengan beberapa tambahan seperti versi terbaru WMC(Windowsmedia Center), XPS essentials peck, dan Windows powershell. [7]

Selain itu dengan Windows 7, proses installasi program akan lebih cepat, pengurangan prompt UAC (User Acces Control) yang kadang bisa mengganggu kenyamanan penggunaan. Fitur globalisasi juga didukung menggunakan layanan API Extended Linguistic Services API. Selain itu Windows 7 dibundel dengan software Internet Explorer 8 dan Windows Media Player 12. Yang merupakan versi termutakhir dari IE dan WMP. Beberapa item baru saja ditambahkan di control panel seperti ClearType Text Tuner, Display Control Calibration Wizard, Gadgets, Recovery, Troubleshooting, Workspaces Center, Location and Other Sensor, Credential Manager, Biometric Devices, System Icons dan display.[9]

### **2.7** *UML* **(***Unified Modeling Language***)**

*UML (Unified Modeling Language*) adalah sebuah bahasa yang berdasarkan grafik/gambar untuk memvisualisasi, menspesifikasikan, membangun, dan pendokumentasian dari sebuah sistem pengembangan software berbasis OO(*Object-Oriented*). Pendekatan analisa & rancangan dengan menggunakan model OO mulai diperkenalkan sekitar pertengahan 1970 hingga akhir 1980 dikarenakan pada saat itu aplikasi software sudah meningkat dan mulai komplek. Jumlah yang menggunakaan metoda OO mulai diuji cobakandan diaplikasikan antara 1989 hingga 1994. Kelemahan saat itu disadari oleh Booch maupun Rumbaugh adalah tidak adanya standar penggunaan model yang berbasis OO. Secara resmi bahasa UML dimulai pada bulan oktober 1994, ketika Rumbaugh bergabung Booch untuk membuat sebuah project pendekatan metoda yang uniform/seragam dari masing-masing metoda mereka.[7]

Adapun simbol-simbol yang digunakan untuk menghubungkan *Unified Modeling Language*, sebagai berikut :

| N <sub>0</sub> | Gambar    | <b>Nama</b>        | Keterangan                                                                                                    |  |
|----------------|-----------|--------------------|----------------------------------------------------------------------------------------------------|--|
| 1              |           | Actor              | Menspesifikasikan himpuan peran yang<br>pengguna mainkan ketika berinteraksi<br>dengan use case.                                                                                              |  |
| $\overline{2}$ |           | Dependency         | Hubungan dimana perubahan yang terjadi<br>pada suatu elemen mandiri (independent)<br>mempengaruhi<br>akan<br>elemen<br>yang<br>bergantung padanya elemen yang tidak<br>mandiri (independent). |  |
| 3              |           | Generalization     | Hubungan<br>dimana<br>objek<br>anak<br>(descendent)<br>berbagi<br>perilaku<br>dan<br>struktur data dari objek yang ada di<br>atasnya objek induk (ancestor).                                  |  |
| 4              | ********* | <i>Include</i>     | Menspesifikasikan<br>bahwa<br>use<br>case<br>sumber secara eksplisit.                                                                                                    |  |
| 5              |           | Extend             | Menspesifikasikan bahwa use case target<br>memperluas perilaku dari use<br>case<br>sumber pada suatu titik yang diberikan.                                                                    |  |
| 6              |           | <b>Association</b> | Apa yang menghubungkan antara objek<br>satu dengan objek lainnya.                                                                                                    |  |
| 7              |           | System             | Menspesifikasikan<br>paket<br>yang<br>menampilkan sistem secara terbatas.                                                                                                    |  |
| 8              |           | Use Case           | Deskripsi dari urutan aksi-aksi yang<br>ditampilkan sistem yang menghasilkan<br>suatu hasil yang terukur bagi suatu actor                                                                     |  |
| 9              |           | Collaboration      | Interaksi aturan-aturan dan elemen lain<br>yang bekerja sama untuk menyediakan<br>prilaku yang lebih besar dari jumlah dan<br>elemen-elemennya (sinergi).                                     |  |
| 10             |           | <b>Note</b>        | Elemen fisik yang eksis saat aplikasi<br>dijalankan dan mencerminkan suatu<br>sumber daya komputasi                                                                                           |  |

**Tabel 2.1** *Simbol-Simbol UML* [7]

# **3. Metode Perancangan**

Langkah awal perancangan dalam pembuatan perancangan aplikasi ini adalah membuat dokumentasi sistem dengan menggunakan UML (*Unfield Modelling Language*), dengan menggunakan beberapa buah diagram, yaitu : *use case diagram*, kemudian membuat *sequence diagram* dan yang terakhir *activity diagram* yang menunjukkan setiap aktivitas program atau sistem. Pada program ini dalam beroperasi akan melibatkan dua jenis aplikasi yaitu *client* dan *remote.* Aplikasi pertama yaitu *client* merupakan aplikasi yang menerima perintah dari aplikasi kedua yaitu *remote*. Aplikasi *Client* ini harus dijalankan di *PC/Notebook* yang akan dikendalikan karena tugas dari aplikasi ini adalah membuka port jaringan pada *PC/Notebook* hingga memungkinkan untuk berkomunikasi dengan *Smartphone* yang akan mengendalikan *PC/Notebook* tersebut.

Kemudian Aplikasi Selanjutnya adalah *Remote* yaitu aplikasi yang mengirimkan perintah ke aplikasi *client.* Aplikasi *remote* dijalankan pada media *Smartphone* yang digunakan sebagai *remote control* mengirimkan perintah menggerakkan kursor, perintah klik mouse dan perintah keyboard kepada *Client*. Adapun *smartphone* yang digunakan harus berbasis Android dikarenakan keterbukaan API nya dibandingkan *smartphone* lainnya yang membatasi pengembangan *software* dari pihak ketiga.

*Use case* diagram yang dirancang menggambarkan apa yang dilakukan sistem dan siapa saja user yang berinteraksi dengan sistem, lebih jelasnya dapat dilihat pada berikut :

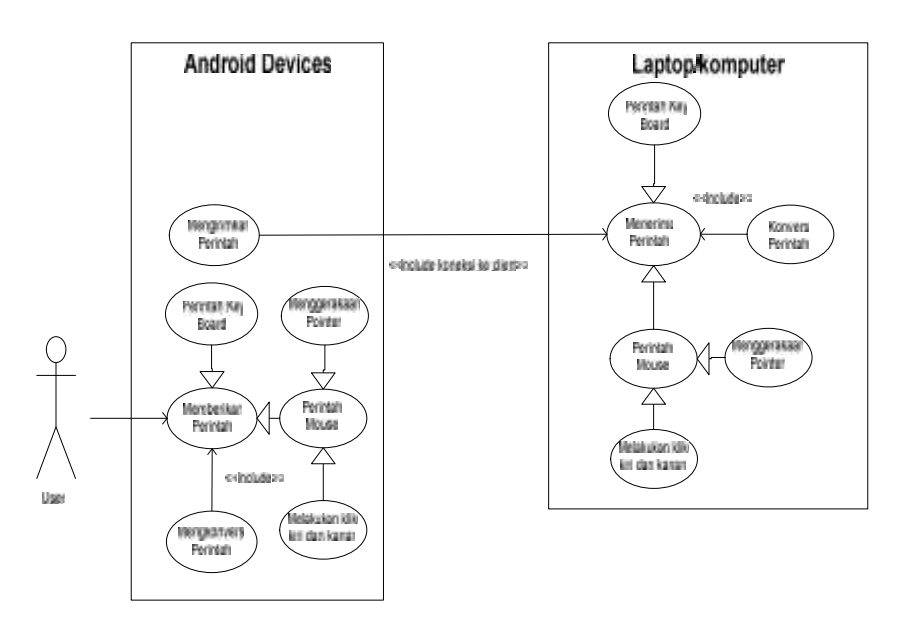

Gambar 3.1 Diagram Use Case

Untuk *Sequence Diagram* dapat digambarkan sebagai berikut :

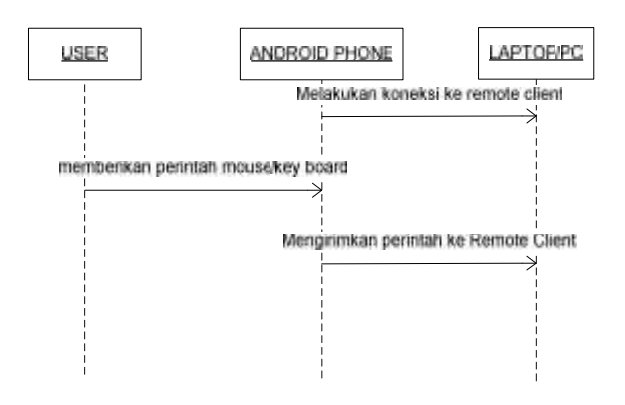

*Gambar 4.2 Sequence Diagram*

Untuk *Activity Diagram* dapat digambarkan sebagai berikut :

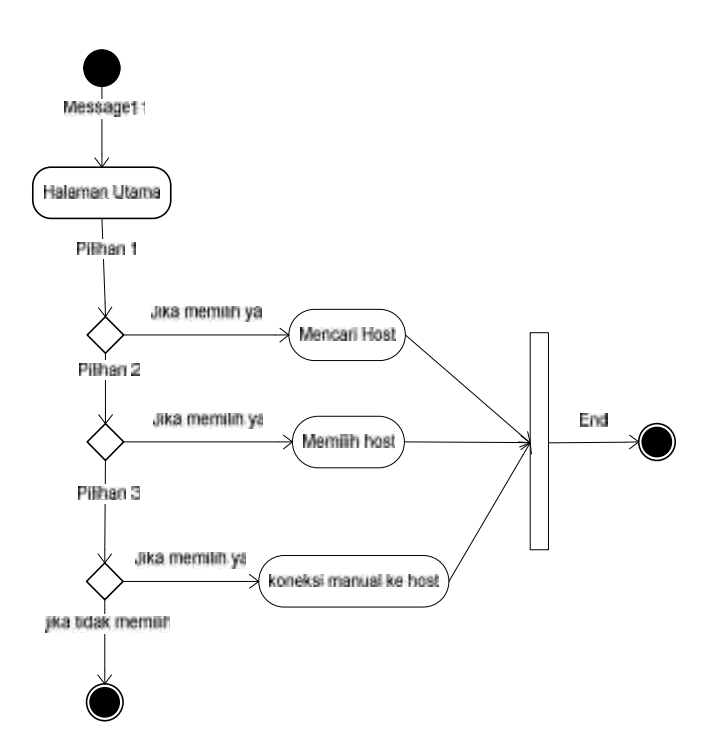

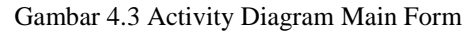

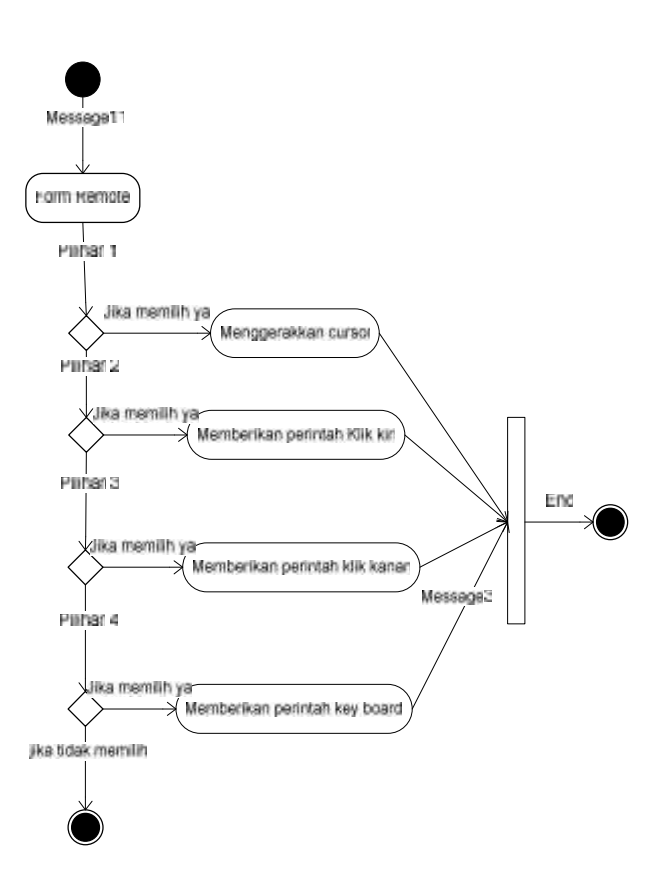

Gambar 4.4 Activity Diagram Remote Form

### Untuk *Class Diagram*

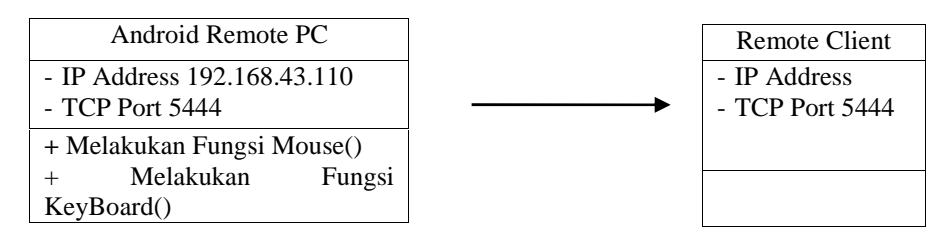

Gambar 4.5 Class Diagram

### **4. Metode Pengujian**

Pengujian Sistem yang dilakukan dengan menggunakan metode pengujian langsung berdasarkan teknik White Box dapat dihasilkan sistem dan proses perulangan pada flowchart yang membuat sistem menjadi efektif dan efisisen.

### **4.1 Flowgraph Main Form**

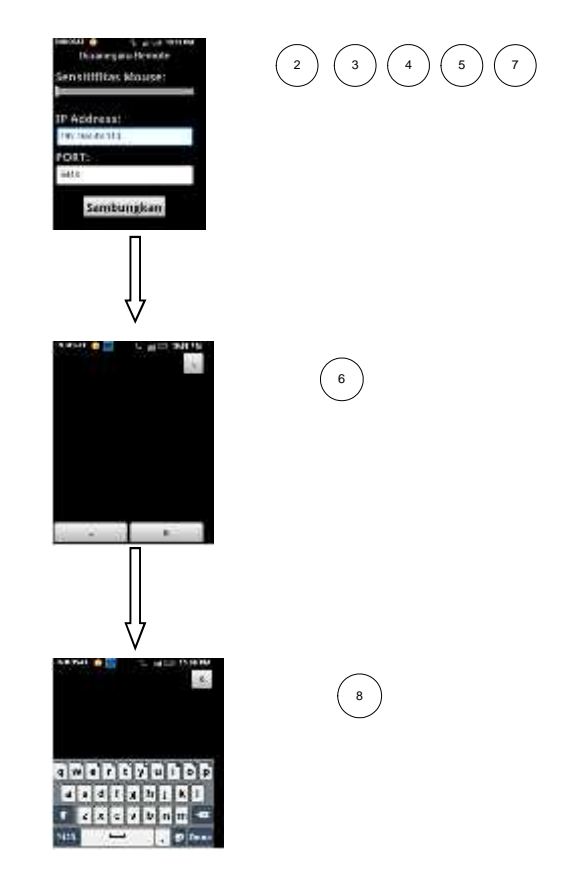

**Gambar 5.1** *Flowgraph Main form*

Perhitungan *Cyclomatic Complexity* dari *flowgraph* di atas memiliki *Region =*4

# **4.2 Flowgraph Remote Form**

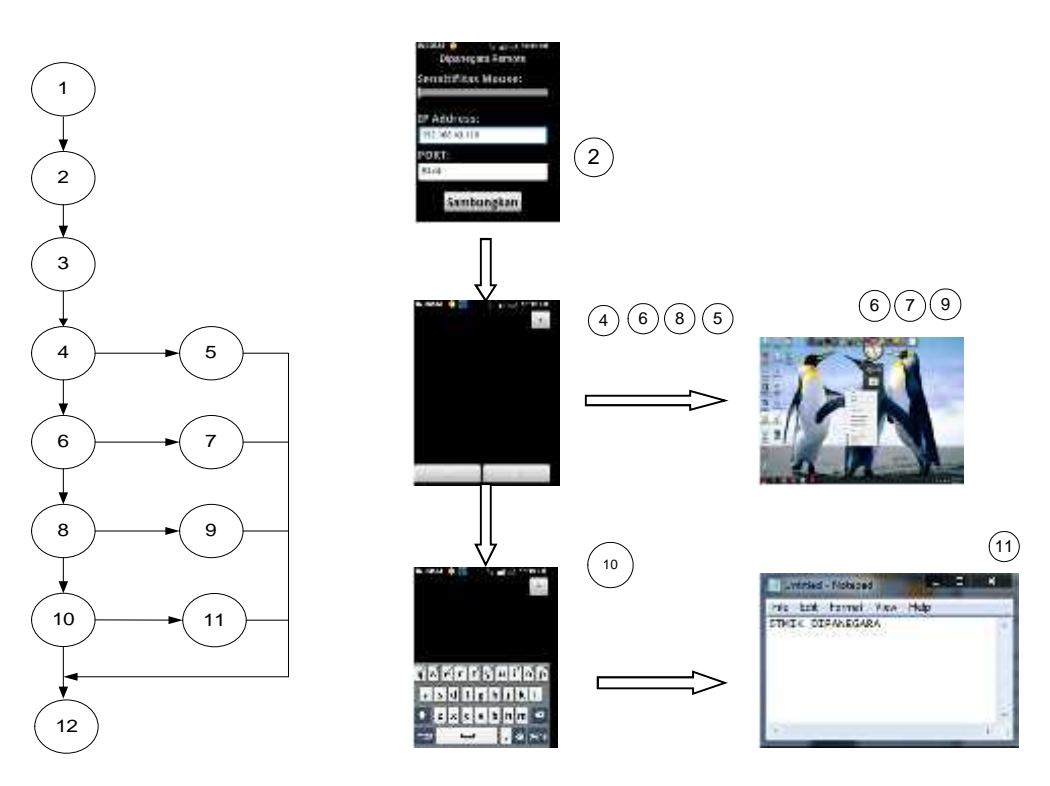

**Gambar 5.2** *Flowgraph Remote form* Perhitungan *Cyclomatic Complexity* dari *flowgraph* di atas memiliki *Region = 5*

# **4.3 Flowgraph Client Form**

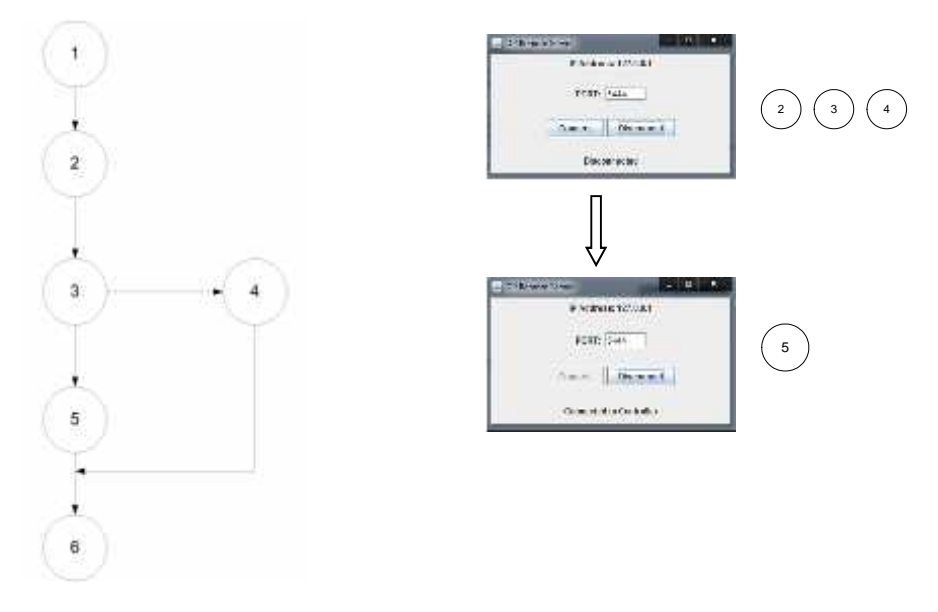

**Gambar 5.3 Flowgraph Client Form**

Perhitungan *Cyclomatic Complexity* dari *flowgraph* di atas memiliki *Region = 2*

#### **4.4 Pengujian Perangkat Lunak**

Pengujian yang dimaksud adalah untuk mengetahui apakah perangkat lunak yang dibuat telah memenuhi tujuan dari perancangan perangkat lunak itu sendiri dan menunjukkan bahwa aplikasi yang dirancang memiliki kualitas yang baik. Suatu aplikasi dapat dikatakan memiliki kualitas yang baik apabila :

a. Tidak ditemukan adanya kesalahan

b. Sesuai dengan harapan pihak pengguna system

| N <sub>O</sub> | <b>FLOWGRAPH</b> | <b>INDEPENDENT</b><br><b>PATH</b> | <b>REGION</b> | <b>KOMPLESITAS</b><br><b>SIKLOMATIS</b> |
|----------------|------------------|-----------------------------------|---------------|-----------------------------------------|
|                | Main Form        |                                   |               |                                         |
|                | Remote Form      |                                   |               |                                         |
|                | Client Form      |                                   |               |                                         |

**Tabel 5.1** *Hasil Pengujian White Box*

Pada pengujian sistem yang telah dibuat menggunakan teknik pengujian White Box, telah diperoleh hasil yang menunjukkan tidak terdapatnya kesalahan pada jalur logika.

### **5 Kesimpulan**

Dari seluruh proses pengerjaan penulisan sampai ke pengerjaan sistemnya, penulis dapat menarik kesimpulan, yaitu Perancangan Aplikasi Wireless Remote Komputer Berbasis Android adalah untuk mempermudah *Brainware* dalam mengakses *Note Book/*komputer melalui teknologi *wireless remote* dengan memamfaatkan c*smartphone* bersistem operasi Android. Dimana pada Program ini dalam beroperasi akan melibatkan dua jenis aplikasi yaitu *client* dan *remote.* Aplikasi pertama yaitu *client* merupakan aplikasi yang menerima perintah dari aplikasi kedua yaitu *remote*. Aplikasi *Client* ini harus dijalankan di *PC/Notebook* yang akan dikendalikan karena tugas dari aplikasi ini adalah membuka port jaringan pada *PC/Notebook* hingga memungkinkan untuk berkomunikasi dengan *Smartphone* yang akan mengendalikan *PC/Notebook* tersebut. Kemudian Aplikasi Selanjutnya adalah *Remote* yaitu aplikasi yang mengirimkan perintah ke aplikasi *client.* Aplikasi *remote* dijalankan pada media *Smartphone* yang digunakan sebagai *remote control* mengirimkan perintah menggerakkan kursor, perintah klik mouse dan perintah keyboard kepada *Client*.

#### **Daftar Pustaka**

- [1] Ahmad T, 2011, "*wireless vs wired"*, Jakarta, PT Elex Media Komputindo.
- [2] Arthur S, 2009, *"Berkenalan dengan remote computer",* Yogyakarta, PT Elex Media Komputindo.
- [3] Gumawang Atang, 2009 , *"Belajar Merakit Komputer revisi ketiga",* Bandung: Informatika.
- [4] Hasnita Ida, 2008 , *"Perangkat Keras Komputer",* Yogyakarta, PT Elex Media Komputindo.
- [5] Kadir Abdul, Triwahyuni Ch Terra, 2003, "*Pengenalan Teknologi Informasi"*, Yogyakarta, Penerbit Andi.
- [6] Nazruddin 2011. *"Android Pemrograman mobile smart phone & Tablet PC".* Bandung : Informatika
- [7] Prabowo Pudjo Widodo 2011. *"Menggunakan UML".* Bandung : Informatika
- [8] Sofana Iwan, 2008, *"Membangun Jaringan Komputer"*, Bandung : Informatika
- [9] Wahana Komputer 2009, "*Windows 7 Quick Reference"*, Yogyakarta, Penerbit Andi
- [10] Wibawanto, 2003, *"Pemrograman Java"*, Jakarta, Wahana komputer

#### **PROSIDING SEMINAR ILMIAH SISTEM INFORMASI DAN TEKNOLOGI INFORMASI**

Pusat Penelitian dan Pengabdian Pada Masyarakat (P4M) STMIK Dipanegara Makassar Jl. Perintis Kemerdekaan Km. 9 Makassar 95